## **Import kontrahentów**

## **Administracja→Import→Kontrahenci**

Za pomocą tej funkcji można zaimportować dane kontrahentów z pliku typu csv zapisanego z zestawem polskich znaków ISO-8859-2.

Ekran do importu składa się z poszczególnych pól wyboru. W pierwszym polu określamy jakiego typu jest separator w importowanym pliku csv. W drugim polu określamy czy zamierzamy importować nowych kontrahentów, czy też zamierzamy aktualizować dane o kontrahentach. W trzecim polu określamy po czym kontrahenci będą rozpoznawani(szukani). Najbardziej dokładne jest szukanie kontrahentów po symbolu. W importowanym pliku powinno być pole zawierające symbol kontrahenta.

Dalej mamy pola z kartoteki kontrahentów, które pochodzą ze słowników systemu np. kraj, miasto, województwo. Jeśli importujemy kontrahentów z jednego województwa to nie musimy informacji o województwie mieć w importowanym pliku tylko w tej części ekranu możemy to województwo wybrać. Jeśli w pliku mamy wszelkie informacje o kontrahentach to przy odpowiednio opisanych polach wpisujemy numer kolumny, w której dana informacja się znajduje.

W ostatniej części ekranu mamy pola z etykietami określającymi dane niesłownikowe o kontrahentach np. nazwa, ulica, telefony. Tutaj wpisujemy też numery kolumn, w których określone informacje się znajdują w importowanym pliku.

## [Ogólne zasady posługiwania się programem FIRMATIC - wersja graficzna](http://www.firmatic.pl/dokuwiki/doku.php?id=ogolne_zasady_poslugiwania_sie_programem_firmatic_-_interface_graficzny)

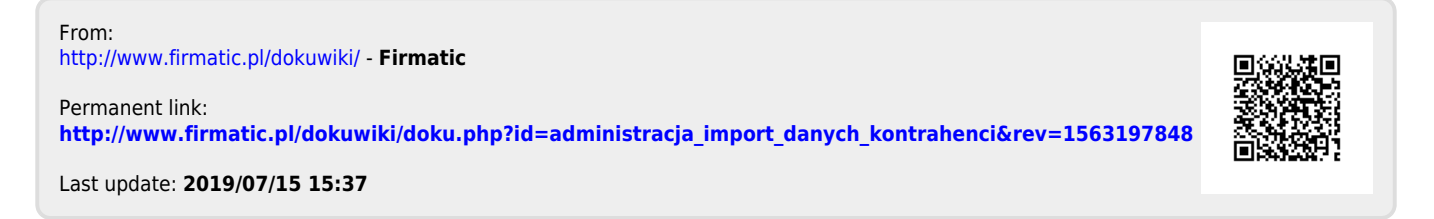